#### **ИСПОЛЬЗОВАНИЕ ГОЛОСОВОГО УПРАВЛЕНИЯ**

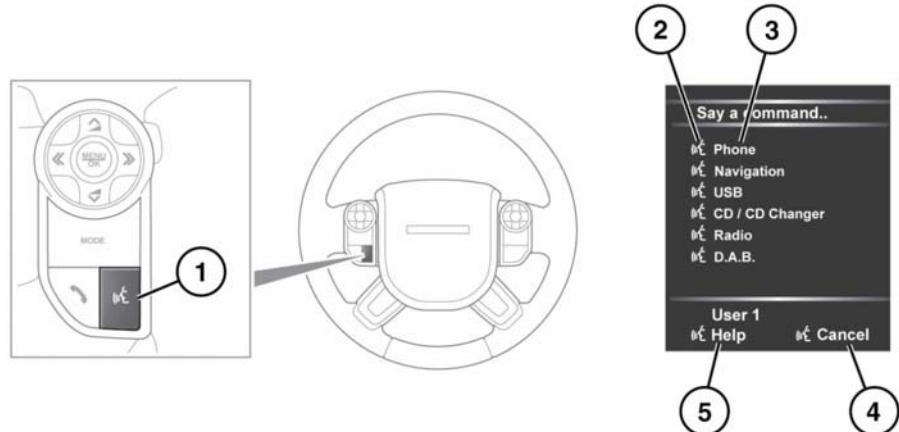

E142095

*Примечание: Система голосового управления была создана для распознавания различных языков. При этом Land Rover не может гарантировать, что система сможет распознать все диалекты каждого из этих языков. Обратитесь к вашему дилеру или в авторизованную мастерскую для проверки совместимости системы голосового управления с интересующим диалектом.*

**1.** Голосовое управление: нажмите кратковременно для запуска сеанса голосового управления. Нажмите и удерживайте для отмены сеанса голосового управления.

*Примечание: Чтобы прервать звуковые сигналы обратной связи, нажмите и отпустите кнопку голосового управления во время сеанса голосового управления. Подождите, пока прозвучит звуковой сигнал, и подайте следующую команду. Сеанс голосового управления отменяется, если на информационной панели появляется предупреждения высокого приоритета или в течение длительного времени не поступает входной сигнал от пользователя. Пока отображается предупреждение, начать новый сеанс голосового управления будет невозможно.*

**2.** Символ голосового управления: показывает доступность команд. Подождите, пока появится данный символ и прозвучит звуковой сигнал, после этого подайте команду.

**3.** Список команд: появляется на панели приборов, обеспечивает обратную связь и доступные команды на каждой фазе сеанса голосового управления. Произнесите одну из доступных команд.

*Примечание: Поскольку список команд появляется, когда система готова, необходимо дождаться появления символа голосового управления рядом с командой и только тогда произносить ее.*

- **4.** Когда отображается эта надпись, произнесите **Cancel** (Отмена), чтобы отменить текущий голосовой сеанс.
- **5.** Когда отображается эта надпись, произнесите **Help** (Справка), чтобы получить помощь во время сеанса голосового управления.

*Примечание: Текущий пользователь ("User 1" (Польз. 1) или "User 2" (Польз. 2)) обозначается в нижней части списка команд.*

*Примечание: Если элемент списка не умещается в окне, появляется символ ...>. Используйте элементы управления поиском на рулевом колесе для просмотра всей записи. См. [198, ОРГАНЫ УПРАВЛЕНИЯ](https://topix.landrover.jlrext.com/topix/content/document/view?baseUrl=%2Fcontent%2Fdocument%2Fview%3Fid%3D279525&id=279525#6dca9d4b-daa4-4a5f-b460-6bc5c35fc71e) [АУДИО/ВИДЕОСИСТЕМОЙ](https://topix.landrover.jlrext.com/topix/content/document/view?baseUrl=%2Fcontent%2Fdocument%2Fview%3Fid%3D279525&id=279525#6dca9d4b-daa4-4a5f-b460-6bc5c35fc71e).*

### **ОБУЧЕНИЕ ГОЛОСОВОМУ УПРАВЛЕНИЮ**

Для прослушивания учебного курса по использованию системы голосового управления:

**1.** Кратковременно нажмите кнопку голосового управления для запуска сеанса голосового управления.

**2.** Дождитесь звукового сигнала, затем произнесите **Voice tutorial** (Голосовое обучение).

Сеанс обучения также можно выбрать при помощи сенсорного экрана следующим образом.

- **1.** Выберите меню **Setup** (Настройка) в главном меню сенсорного экрана или нажмите кнопку "Setup" (Настройка).
- **2.** В меню "Setup" (Настройка) выберите **Voice** (Голосовое управление).
- **3.** В меню настроек "Voice" (Голосовое управление) выберите **Operating guide** (Руководство по эксплуатации).
- **4.** Выберите **Voice tutorial** (Обучение голосовому управлению).

Голосовой учебный курс можно в любой момент отменить, нажав кнопку **Cancel** (Отмена) во всплывающем окне, или нажав и удерживая кнопку "Voice" (Голосовое управление).

# **ОБУЧЕНИЕ СИСТЕМЫ ГОЛОСОВОГО УПРАВЛЕНИЯ**

Данная функция улучшает распознавание голосовых характеристик пользователя системой после выполнения программы обучения. Выполнение обучения системы голосового управления

- **1.** Выберите меню **Setup** (Настройка) в главном меню сенсорного экрана или нажмите кнопку "Setup" (Настройка).
- **2.** В меню "Setup" (Настройка) выберите **Voice** (Голосовое управление).
- **3.** В меню настроек "Voice" (Голосовое управление) выберите **Voice training** (Обучение системы голосового управления).
- **4.** Выберите **User 1** (Пользователь 1) или **User 2** (Пользователь 2), чтобы начать обучение.
- **5.** Следуйте голосовым указаниям и инструкциям на экране.

Сеанс обучения можно в любой момент отменить, нажав кнопку **Cancel** (Отмена) во всплывающем окне, или нажав и удерживая кнопку "Voice" (Голосовое управление).

## **ГОЛОСОВЫЕ МЕТКИ**

Голосовые метки позволяют пользователю настроить голосовую систему таким образом, чтобы пункт назначения в навигационной системе, телефонный номер или радиоканал можно было вызывать одной голосовой командой.

Добавление голосовой метки

- **1.** Чтобы начать сеанс голосового управления, нажмите и отпустите кнопку голосового управления.
- **2.** Дождитесь звукового сигнала и произнесите **Phone** (Телефон), **Navigation** (Навигация) или **Radio** (Радио).
- **3.** Произнесите **Store voicetag** (Сохранить голосовую метку).

Управлять голосовыми метками можно также через сенсорный экран.

- **1.** Выберите меню **Setup** (Настройка) в главном меню сенсорного экрана или нажмите кнопку "Setup" (Настройка).
- **2.** В меню "Setup" (Настройка) выберите **Voice** (Голосовое управление).
- **3.** В меню настроек "Voice" (Голосовое управление) выберите **Voicetags** (Голосовые метки).
- **4.** Выберите систему для включения голосовой меткой: (**Phone** (Телефон), **Navigation** (Навигация) или **Radio/DAB** (Радио/DAB)).

Следуйте голосовым указаниям и инструкциям на экране.

### **ГОЛОСОВЫЕ КОМАНДЫ ДЛЯ ОБЪЕКТОВ POI**

Для вызова окна идентификаторов объектов инфраструктуры (POI) на экране навигационной системы произнесите **Navigation** (Навигация) и название одной из следующих категорий объектов POI.

- Petrol station/Petrol (Автозаправочные станции/Бензин);
- Parking/Car park (Автостоянка);
- Land Rover;
- Hospital (Больница);
- Golf course (Поле для гольфа);
- Tourist information (Информация для туристов);
- Restaurant/I'm Hungry (Ресторан/Я голоден);
- Shopping centre (Торговый центр);
- Hotel (Отель);
- Motorway Service (Обслуживание на автостраде);
- Town centre (Центр города).

*Примечание: Слово Navigation (Навигация) необходимо произносить сразу после названия категории.*

На дисплее навигации появятся символы, указывающие расположение выбранных объектов POI. Для получения дополнительной информации об объектах POI см. **[255, КАТЕГОРИИ](https://topix.landrover.jlrext.com/topix/content/document/view?baseUrl=%2Fcontent%2Fdocument%2Fview%3Fid%3D279525&id=279525#a9d95724-f2fa-43e6-b241-e60584434b9f) [И ПОДКАТЕГОРИИ](https://topix.landrover.jlrext.com/topix/content/document/view?baseUrl=%2Fcontent%2Fdocument%2Fview%3Fid%3D279525&id=279525#a9d95724-f2fa-43e6-b241-e60584434b9f)**.